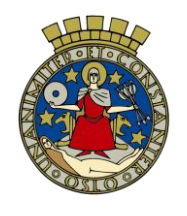

### **Hjelpemidler under skriftlig eksamen**

Informasjon om godkjente hjelpemidler og hvordan du får tilgang til disse under skriftlig eksamen.

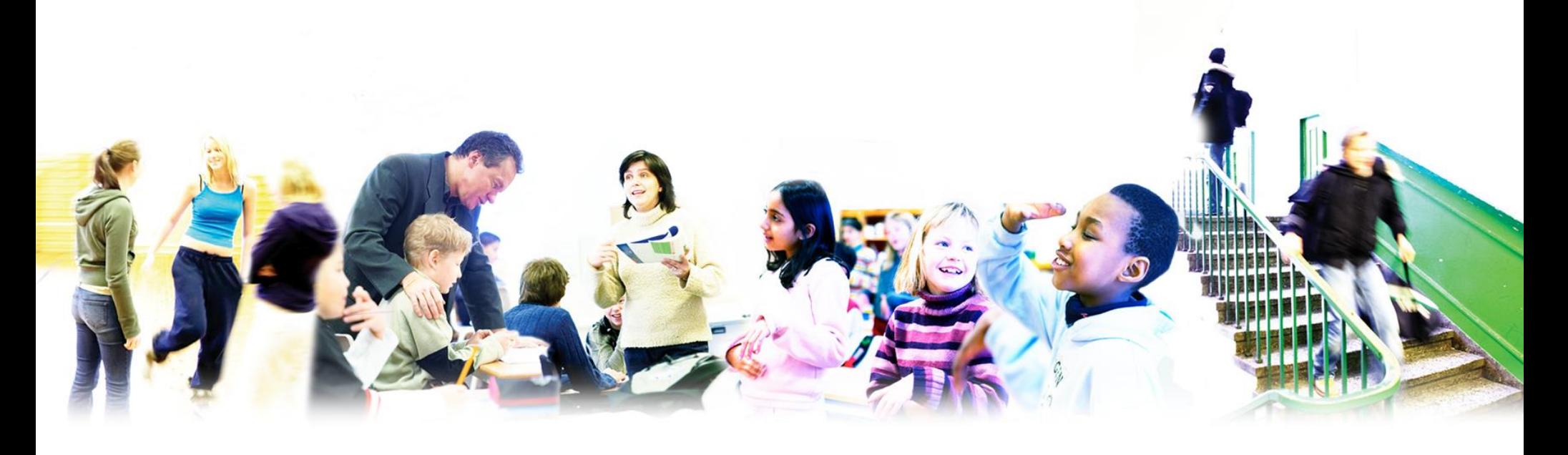

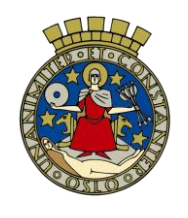

### Skriftlig eksamen -frammøte og hjelpemidler

- Frammøte på eksamensdagen: Kl. 8.30
- Ta med legitimasjon
- Egen "skole-PC" + lader (som virker)
- Eksamenstid kl. 9.00-14.00 (+ evt. forlenget tid og opplesing)
- Forsentkomming? Max én time! Du «mister» denne tiden
- Alle hjelpemidler tillatt i alle fag unntatt enkelte realfag (2 eller 3 timer uten hjelpemidler)
- Internett, mobiltelefon, smartklokke og all annen form for kommunikasjon eller samarbeid, er ikke tillatt

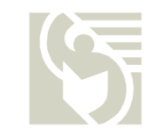

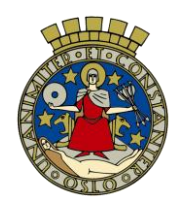

# **Hjelpemidler**

• Datafiler: Lagre disse på C: (root) –IKKE på ditt eget område. Ditt personlige område vil nemlig være utilgjengelig på eksamensdagen (ha gjerne med en minnepenn i tillegg)

### **Eksempel:**

- 1. Opprett en mappe «Eksamen»
- 2. Kopier over / last ned de filene du ønsker å ha tilgjengelig under eksamen
- 3. OneNote-notatblokker kan eksporteres til samme mappe som øvrige filer (OneNote Online > «Åpne i OneNote» > «Fil» > «Eksporter» > «Notatblokk» > «OneNote-pakke» > «Eksporter»
- 4. Kopier mappa til C: (NB! ikke legg den i en annen mappe)

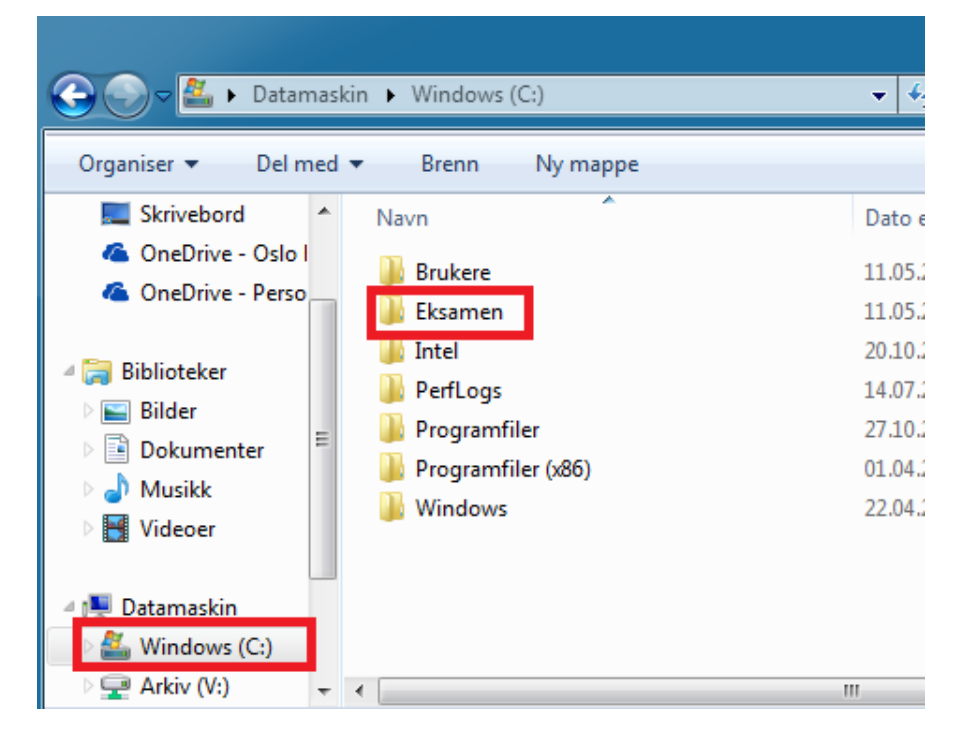

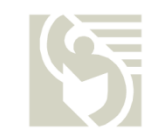

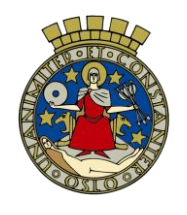

# Nettressurser til skriftlig eksamen

- Nettressursene er tilgjengelige på nettsiden: **[eksamen.osloskolen.no](https://aktuelt.osloskolen.no/eksamen/eksamenshjelpemidler/eksamenshjelpemidler-for-vgs/)**
- Siden vil være tilgjengelig under eksamen, men de kan inneholde linker som ikke fungerer
- Noen av sidene kan være trege på grunn av høy belastning. Last derfor ned filer som du ønsker sikker tilgang til.

Tips:

Sett deg godt inn i de aktuelle nettressursene i god tid **før** eksamen

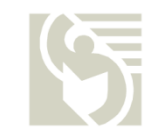

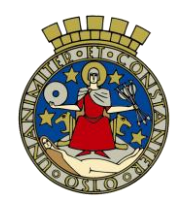

### Andre

### **Programvare:**

- CD-Ord: Hvis du bruker denne, sjekk at den er installert på PC-en. Hvis den ikke er det, oppsøk Teknisk støtte så snart som mulig for installasjon.
- Hodetelefoner er tillatt for bruk av CD-ord (må ha med selv). Ved bruk må lydnivået være så lavt at andre ikke sjeneres
- **Språkeksamen**: Sjekk at stavekontroll fungerer på det aktuelle språket (gjelder fransk, tysk og spansk). Hvis det ikke fungerer, kontakt Teknisk støtte.

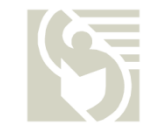

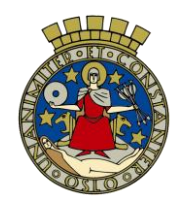

# Tekniske tips på eksamensdagen

- Restart maskinen PÅ skolen før pålogging (Du får eget brukernavn og passord)
- Etter pålogging skal skjermen ha grønn bakgrunnsfarge
- Sjekk at du har tilgang til områdene P: og S:
- Eksamensbesvarelsen lagres på P: (dette skjer automatisk når du lagrer dokumentet)
- Husk å opprette og lagre filen FØR eksamen starter (da vil den lagres automatisk underveis. I tillegg vil vi kunne finne den senere hvis behov, eller hvis PC-en låser seg underveis).
- Lagre dokumentet ofte

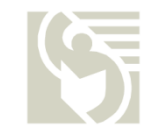

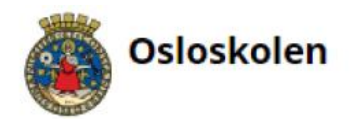

### Eksamensbrukere på PC / Windows 10

Nyttia å vite – Skoleplattform Oslo

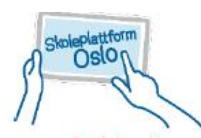

Til skriftlig eksamen vil skolen normalt dele ut eksamensbrukere med egne brukernavn og passord til eksamenskandidatene. Start maskinen på ny før pålogging.

Når du logger på en skole-PC med eksamensbrukeren får du tilgang til alle programmene på maskinen. Eksamensbrukere har ikke e-postadresse eller tilgang til Office 365 online.

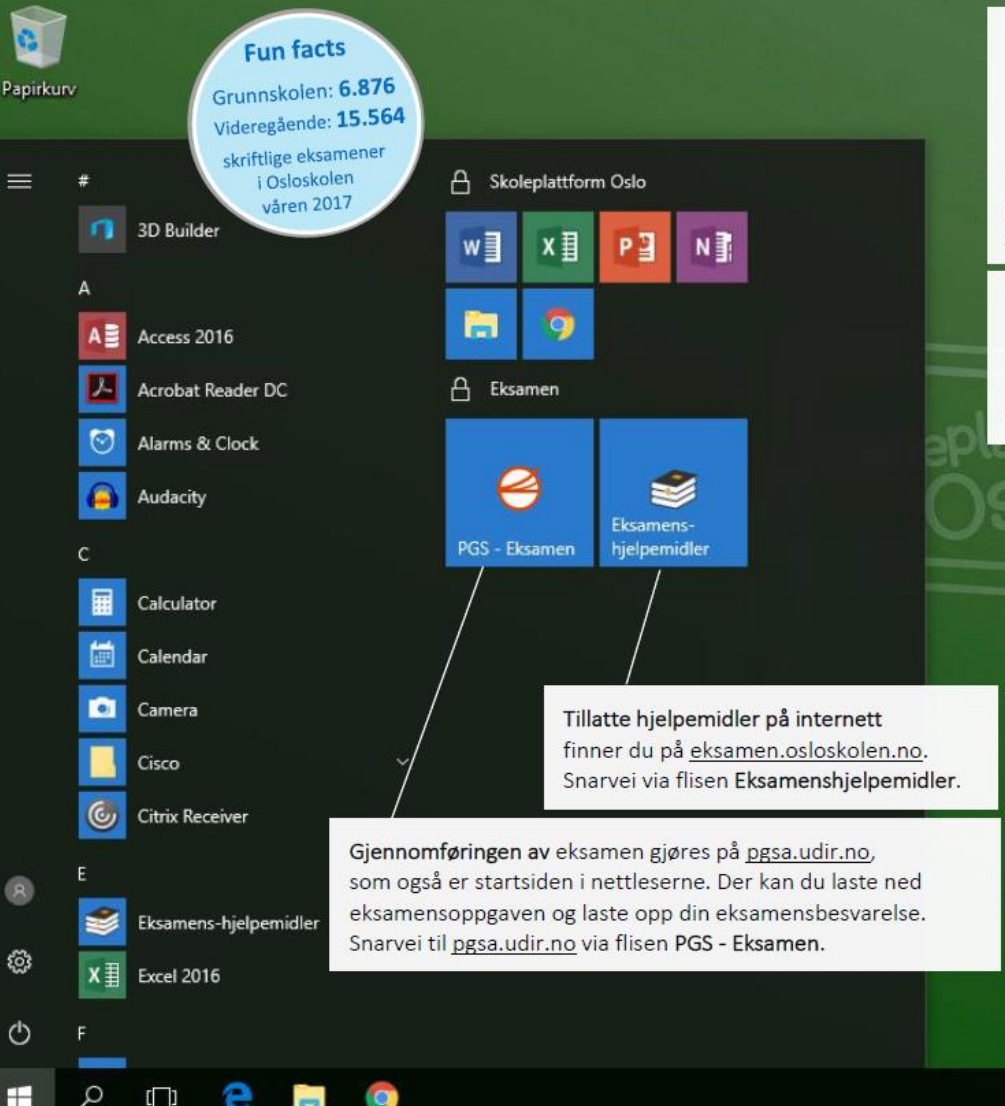

Det er ditt ansvar å sette deg inn i reglene til eksamen og overholde disse. Vær spesielt oppmerksom på reglene om kommunikasjon, samhandling og oversettelsesverktøy.

#### Lagringsområde for eksamensbrukere

Begrenset tilgang til internett

**FEIDE** 

åpne, blant annet tillatte hjelpemidler.

Det er vanlig at internettilgangen er begrenset for de

det er unntak til dette. Enkelte nettsider er uansett

så skal du bruke ditt eget brukernavn.

som gjennomfører eksamen. Skolen skal informere hvis

Dersom skolen ber deg benytte Feide-pålogging

Du skal benytte Personlig (P:) for lagring av filer. Dersom skolen deler ut fellesfiler finner du disse i mappen Felles (S:).

#### Før eksamen starter:

Logg på PC-en du skal benytte til eksamen med din egen bruker, opprett en mappe på Windows (C:) hvor du kopierer filene du vil ha tilgang til under eksamen (kall gjerne mappen Hjelpemidler).

#### Lagring i Word

Benytt standard lagringsmappe i Word, som er P: Lagre ofte (CTRL + S), og skriv aldri ditt eget navn i filer til eksamen. Merk: Eksamensbrukerne har ikke tilgang til lagring i OneDrive.

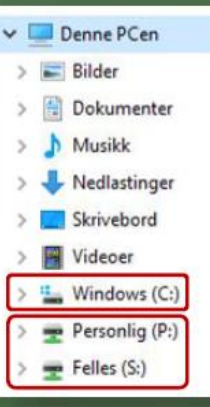

### Utskrift

Spør på skolen hvis du har behov for utskrift.

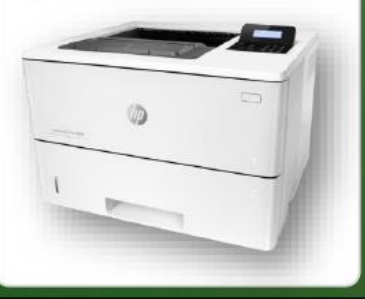

60 - 中 \* 图 - 白 (4) 10.11.2017

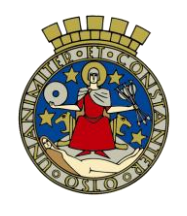

### Besvarelsen leveres elektronisk

- Eksamensbesvarelsen i leveres elektronisk i PGSA
	- Unntak:
		- Del 1 ved to-delt eksamen (realfag). Del 2 kan leveres på papir eller elektronisk.
- Veiledning om bruk av PGSA finner du på skolens hjemmeside (under "eksamen") eller her: [https://kuben.vgs.no/siteassets/eksamen/pgs-brukerveiledning--](https://kuben.vgs.no/siteassets/eksamen/pgs-brukerveiledning---kandidat---h18.pdf) kandidat---h18.pdf

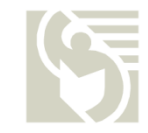